## **#LancsBox localisation: Instructions**

Thank you very much for offering to help with #LancsBox localisation. This document includes basic instructions related to the localisation.

1. Find a list of part-of-speech (POS) tags for the target language on this website: <http://www.cis.uni-muenchen.de/~schmid/tools/TreeTagger/>

These are usually available under the 'Parameter files' heading, 'tagset documentation'. N.B. In some cases, the tagset might not be obvious or there might be two or more options. If unsure, email [v.brezina@lancaster.ac.uk](mailto:v.brezina@lancaster.ac.uk) for the correct tagset.

## **Parameter files**

- Bulgarian parameter file (gzip compressed, UTF-8, tagset documentation, trained on the Bulgarian Treebank)
- Catalan parameter file (gzip compressed, UTF8, tagset documentation)
- A Chinese parameter file and tokenizer created by Serge Sharoff are available here
- A Coptic parameter file created by Amir Zeldes is available here
- Czech parameter file (gzip compressed, UTF-8, trained on the Czech Academic Corpus)
- Danish parameter file trained on the ePAROLE corpus (gzip compressed, UTF-8, tagset documentation)
- · Dutch parameter file (gzip compressed, UTF-8, tagset documentation)
- Another Dutch parameter file (gzip compressed, UTF8, trained on the Eindhoven corpus, tagset documentation (starts on page 9))
- · English parameter file (PENN tagset) (gzip compressed, UTF8, tagset documentation, trained on the Penn treebank)
- English parameter file (BNC tagset) (gzip compressed, UTF8, tagset documentation, trained on the British National Corpus)
- 
- 2. Load a text or corpus representing the target language into #LancsBox. If you don't have a text/corpus, copy/paste a text in the target language from the internet into a Word document and load this text. Make sure that you select the target language in #LancsBox setting before loading the text (corpus).

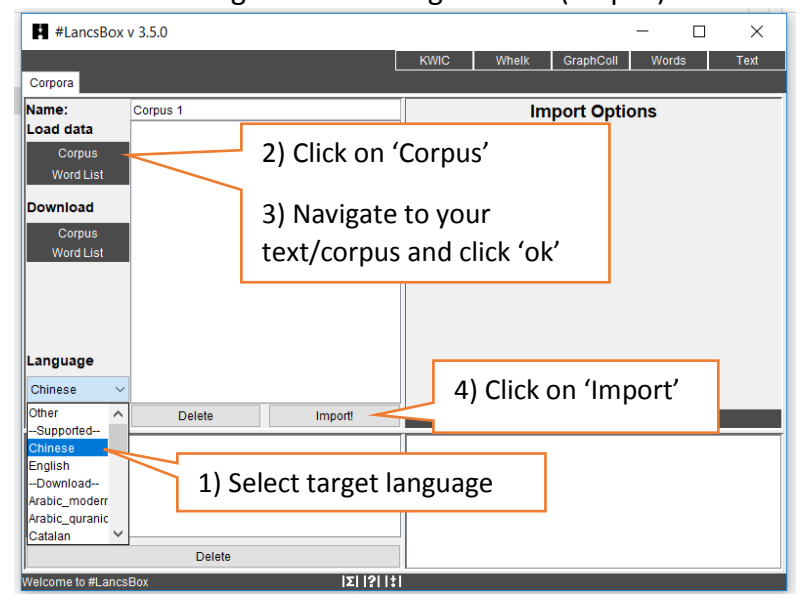

3. Open the 'localisation.xlsx' file in Excel. English settings are given as an example. Go through each sheet and convert the information provided for English into the information appropriate for the target language. Use the information about the tagset from step 1. You can test searches using the KWIC tool in #LancsBox and the text/corpus you loaded under step 2.

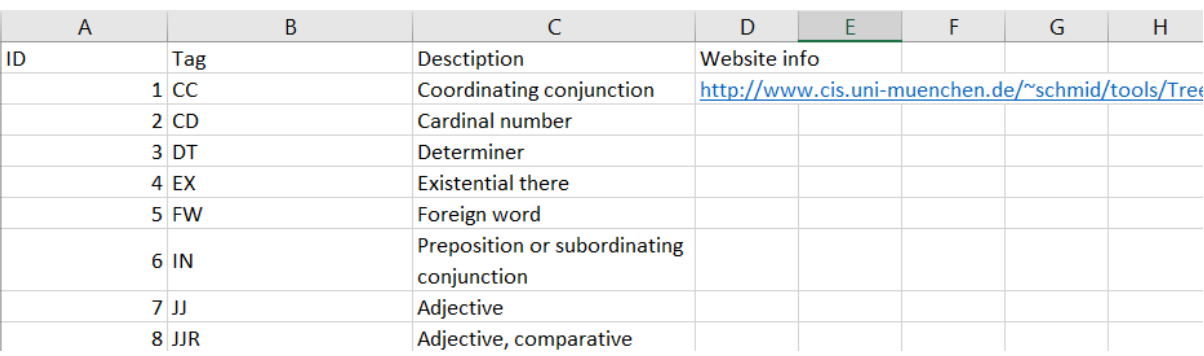

a) First, provide info about the tagset as described online (step 1).

b) Next, define POS categories; these are categories traditionally recognised in the description of the target language. These do not have to 100% map onto the English categories. N.B. If you are not well versed in regular expressions, use the 'Notes' column (highlighted) to describe these.

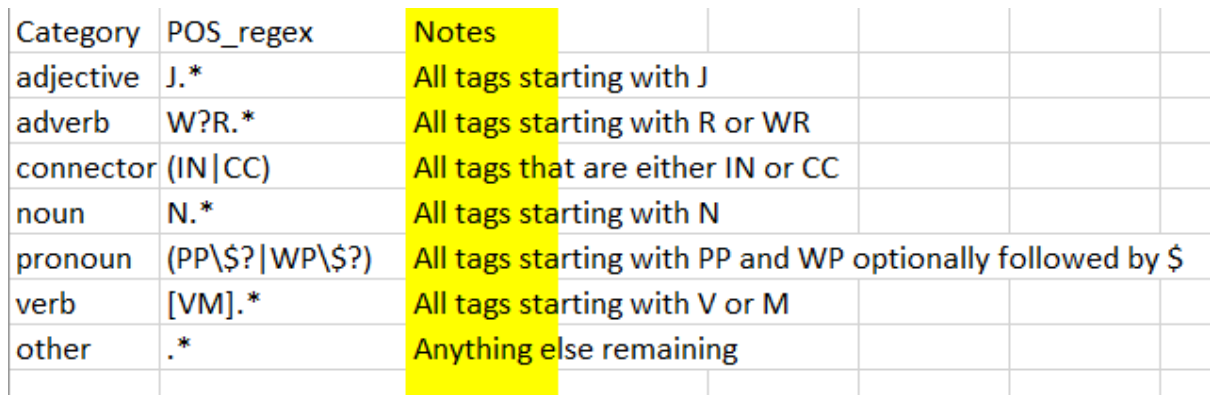

c) Next, define searches. Searches include POS categories as defined under b), punctuation searches, and complex searches. Each search can be defined at the level of a Word, Headword and POS or combination of these. N.B. If you are not well versed in regular expressions, use the 'Notes' column (highlighted) to describe these.

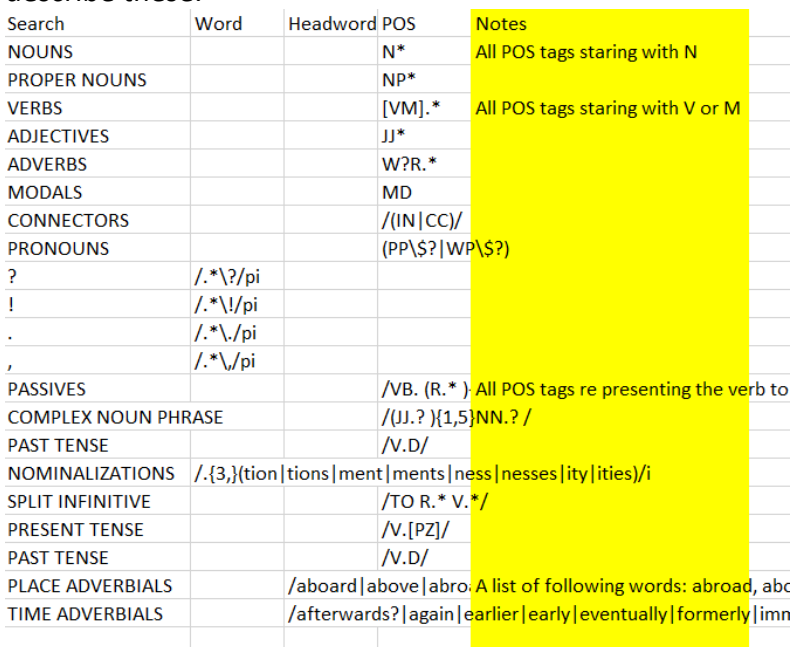

d) Optionally, Provide a list of clitics. These are words that are attached to another word and written together as one unit. For example, in English the clitic n't [not] is attached to verbs to form units such as *isn't, doesn't, didn't, hasn't couldn't* etc.

N.B. This doesn't apply to all languages. Not all languages have clitics.

e) Optionally, if available provide a list of most common abbreviations for the target language, if available. These are words that include the full stop (.) such as *Mr., Dr.*

Thank you very much for your help!